МЕЖГОСУДАРСТВЕННОЕ ОБРАЗОВАТЕЛЬНОЕ УЧРЕЖДЕНИЕ ВЫСШЕГО ОБРАЗОВАНИЯ «БЕЛОРУССКО-РОССИЙСКИЙ УНИВЕРСИТЕТ»

Кафедра «Технология машиностроения»

# **ИНФОРМАЦИОННЫЕ СИСТЕМЫ САПР**

*Методические рекомендации к курсовому проектированию для студентов специальности 1-53 01 01* **«***Автоматизация технологических процессов и производств* **(***по направлениям***)»** *очной формы обучения*

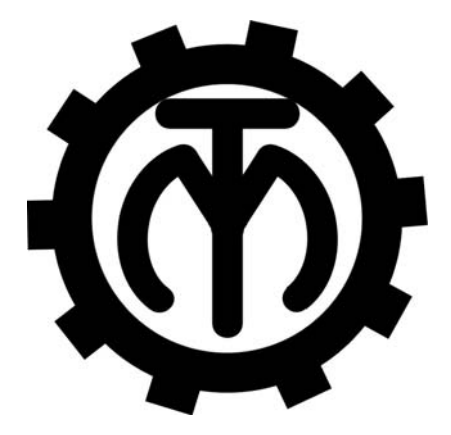

Могилев 2023

#### Рекомендовано к изданию учебно-методическим отделом Белорусско-Российского университета

Одобрено кафедрой «Технология машиностроения» «1» июня 2023 г., протокол № 15

Составитель канд. техн. наук, доц. М. Н. Миронова

Рецензент канд. техн. наук, доц. В. В. Кутузов

В методических рекомендациях изложены требования к объему, содержанию и оформлению курсового проекта по дисциплине «Информационные системы САПР», даны рекомендации по выполнению всех разделов проекта.

Учебное издание

# ИНФОРМАЦИОННЫЕ СИСТЕМЫ САПР

Ответственный за выпуск В. М. Шеменков

Корректор А. А. Подошевко

Компьютерная верстка М. М. Дударева

Подписано в печать 13.09.2023. Формат 60×84/16. Бумага офсетная. Гарнитура Таймс. Печать трафаретная. Усл. печ. л. 1,16 . Уч.-изд. л. 1,25 . Тираж 36 экз. Заказ № 999.

> Издатель и полиграфическое исполнение: Межгосударственное образовательное учреждение высшего образования «Белорусско-Российский университет». Свидетельство о государственной регистрации издателя, изготовителя, распространителя печатных изданий № 1/156 от 07.03.2019. Пр-т Мира, 43, 212022, г. Могилев.

> > © Белорусско-Российский университет, 2023

# **Содержание**

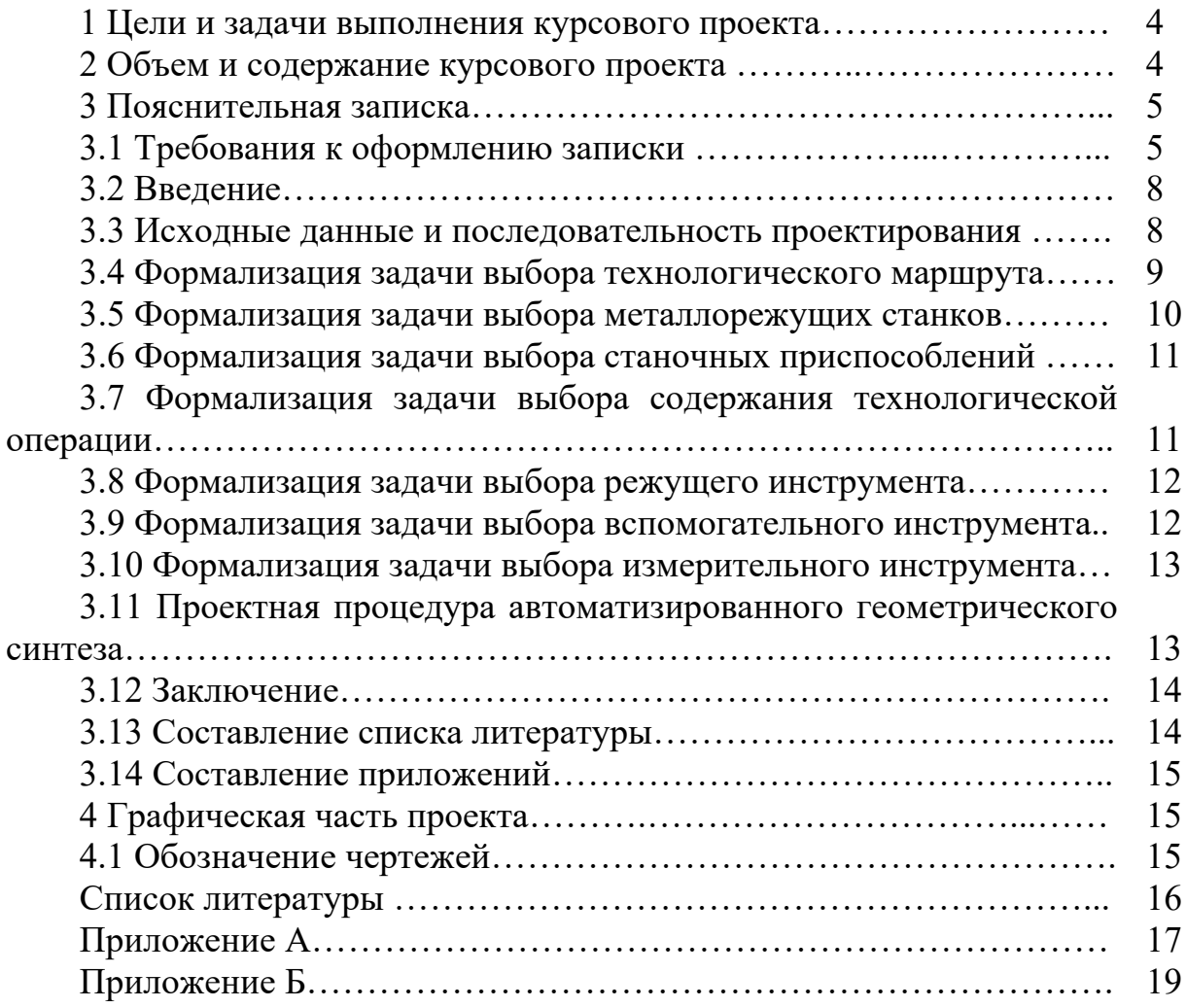

## **1 Цели и задачи выполнения курсового проекта**

Курсовой проект является завершающим этапом изучения дисциплины «Информационные системы САПР».

Целью курсового проекта является систематизация, закрепление и углубление полученных студентами теоретических знаний, реализация практических навыков проектирования баз данных и использования современных СУБД, приобретение опыта самостоятельного получения и накопления знаний, выработка навыков самостоятельной творческой деятельности.

Курсовой проект позволяет решить следующие задачи:

1) формирование культуры мышления на основе теоретических знаний о роли и значимости компьютерного моделирования для принятия инженерных решений;

2) развитие практических способностей и навыков:

– проектирования баз данных;

– реализации современных методов и средств проектирования информационного обеспечения САПР на основе инструментария автоматизированной разработки информационных систем;

– аналитической работы по выбору и обоснованию проектных решений по структуре информационных моделей и базам данных САПР;

– использования современных инновационных инструментов для компьютерного моделирования;

– оценки различных вариантов инженерных решений, разработки и обоснования предложений по их совершенствованию.

Выполнение курсового проекта позволяет проверить умение студента применять полученные им знания при проектировании баз данных с использованием современных СУБД и систем автоматизированного проектирования, проведению научно-исследовательских работ.

Контроль результатов выполнения курсового проекта проводится в форме его защиты.

#### **2 Объем и содержание курсового проекта**

Курсовой проект состоит из пояснительной записки и графической части. Пояснительная записка, как правило, содержит следующие разделы:

– титульный лист;

– задание на выполнение курсового проекта;

– введение;

– формализация задачи выбора технологического маршрута;

– формализация задачи выбора содержания технологической операции;

– формализация задачи выбора средств технологического оснащения;

– проектная процедура автоматизированного геометрического синтеза;

– заключение;

– приложения.

Объем графической части работы составляет 10–19 листов формата А3.

Графическая часть, как правило, содержит следующие материалы:

– деталь-представитель  $(1-2)$  листа);

– алгоритмы проектной процедуры автоматизированного выбора технологических маршрутов, металлорежущих станков, станочных приспособлений, содержания технологических операций, режущих, вспомогательных и измерительных инструментов (7–14 листов);

– алгоритм автоматизированной проектной процедуры геометрического синтеза (1–2 листа);

– 3D-модели механизма (1 лист).

Содержание и объем конкретного курсового проекта определяет его руководитель и записывает в задание.

# **3 Пояснительная записка**

#### *3.1 Требования к оформлению записки*

Текстовая часть пояснительной записки предоставляется отпечатанной на принтерном устройстве ЭВМ на листах формата А4 в соответствии с ГОСТ 2.105–95.

Первым листом документа является титульный лист, вторым – лист задания на курсовое проектирование, третьим – первый лист содержания документа с основной надписью, выполненной по форме 2 ГОСТ 2.104–2006.

Все последующие листы, кроме чертежей, выполняются с основной надписью 2а того же ГОСТа. В графу 2 основной надписи записывается код (обозначение) документа. Порядок кодирования чертежей и пояснительной записки приведен в разделе 4 «Обозначение чертежей».

Слово «Содержание» записывается в виде заголовка (симметрично тексту) с прописной буквы. Названия разделов, включенных в содержание, записывают строчными буквами, начиная с прописной буквы.

Расстояние от рамки до границ текста в начале и в конце строки – не менее 3 мм.

Расстояние от верхней или нижней строки текста до верхней или нижней линии рамки должно быть не менее 10 мм.

Текст записки делят на разделы и подразделы. Разделы должны иметь порядковые номера в пределах всего документа, обозначенные арабскими цифрами без точки и записанные с абзацного отступа. Подразделы должны иметь нумерацию в пределах каждого раздела. Номер подраздела состоит из номеров раздела и подраздела, разделенных точкой. В конце номера подраздела точка не ставится.

Разделы должны иметь заголовки. Заголовки следует печатать с прописной буквы без точки в конце, строчными буквами, полужирным шрифтом размером на 1–2 пункта больше, чем в основном тексте, без подчеркивания.

Заголовки подразделов печатают с абзацного отступа строчными буквами (кроме первой прописной) полужирным шрифтом с размером шрифта основного текста.

Пункты, как правило, заголовков не имеют. При необходимости заголовок пункта печатают с абзацного отступа полужирным шрифтом с размером шрифта основного текста в подбор к тексту.

Расстояние между заголовками (за исключением заголовка пункта) и текстом должно составлять два межстрочных интервала. Если между двумя заголовками текст отсутствует, то расстояние между ними устанавливается в 1,5–2 межстрочных интервала.

Нумерация страниц дается арабскими цифрами, которые проставляют в последней графе основной надписи листа без точки в конце. Каждая из формул пишется в документе на отдельной строке симметрично основному тексту. Расчеты, выполненные по приведенной формуле, записываются на следующей строке. Промежуточные результаты не записываются.

Пояснения символов и числовых коэффициентов, входящих в формулы, должны быть приведены непосредственно под формулами. Пояснение каждого символа следует давать с новой строки в той последовательности, в которой символы приведены в формулах.

*Пример* – Делительный диаметр шестерни *d*1, мм, рассчитывается по формуле

$$
d_1 = m \cdot Z_1, \tag{1.1}
$$

где *m* – модуль, мм;

*Z*1 *–* число зубьев шестерни.

Иллюстрации (пояснительные рисунки, схемы) должны быть выполнены в соответствии с требованиями стандартов ЕСКД. Их следует нумеровать арабскими цифрами. Иллюстрации, при необходимости, могут иметь наименование и пояснительные данные (подрисуночный текст). Слово «Рисунок» и наименование помещают после пояснительных данных и располагают симметрично полю иллюстрации, например: Рисунок 2.1 – Эпюра напряжений.

Цифровой материал, как правило, оформляют в виде таблицы в соответствии с рисунком 1.

Таблица 1 – Основные размеры и параметры подшипников по ГОСТ 8338–75

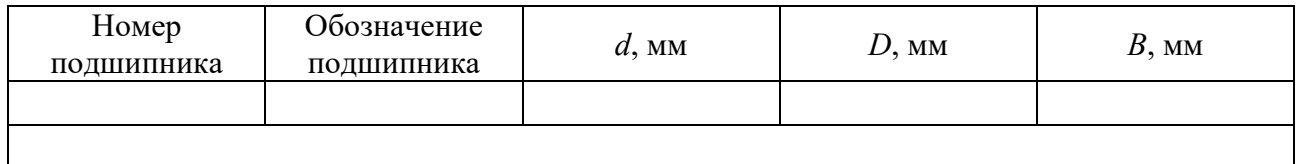

Рисунок 1 – Вид таблицы, используемой в курсовом проекте

Таблицы слева и справа, снизу и сверху ограничивают линиями. Линии, ограничивающие формат листа, не могут служить линиями таблицы.

Таблицы следует нумеровать арабскими цифрами сквозной нумерацией. Допускается нумеровать таблицы в пределах раздела.

Высота строк таблицы должна быть не менее 8 мм.

Таблицу, в зависимости от ее размера, помещают под текстом, в котором впервые дана ссылка на нее, или на следующей странице.

Допускается помещать таблицу вдоль длинной стороны документа на отдельной странице.

Если строки или графы таблицы выходят за формат страницы, ее делят на части, помещая одну часть под другой или рядом, при этом в каждой части таблицы повторяют ее головку и боковик. При делении таблицы на части допускается ее головку или боковик заменять соответственно номером граф и строк. При этом нумеруют арабскими цифрами графы и (или) строки первой части таблицы.

Если в конце страницы таблица прерывается и ее продолжение будет на следующей странице, в первой части таблицы нижнюю горизонтальную линию, ограничивающую таблицу, не проводят.

Графу «Номер по порядку» в таблицу включать не допускается.

Слово «Таблица» указывают один раз слева над первой частью таблицы, над другими частями пишут «Продолжение таблицы» с указанием номера таблицы.

Если все показатели в графах таблицы выражены в одной и той же единице физической величины, то ее обозначение необходимо помещать над таблицей справа, а при делении таблицы на части – над каждой ее частью.

Оформление приложений осуществляется в соответствии с ГОСТ 2.105–95.

Каждое приложение следует начинать с новой страницы с указанием наверху посередине страницы слова «Приложение» и его обозначения. Приложение должно иметь заголовок, который записывают симметрично относительно текста с прописной буквы отдельной строкой.

Приложения обозначают заглавными буквами русского алфавита, начиная с А, за исключением букв Ё, З, Й, О, Ч, Ь, Ы, Ъ. Допускается использование для обозначения приложений арабских цифр. После слова «Приложение» следует буква или цифра, обозначающая его последовательность.

Приложения, как правило, оформляют на листах формата А4 и должны иметь общую с остальной частью документа сквозную нумерацию страниц.

*Требования к лингвистическому оформлению курсового проекта.* При написании курсового проекта не должны употребляться как излишне пространственные и сложно построенные предложения, так и чрезмерно краткие лаконичные фразы, слабо связанные между собой и допускающие двойные толкования. При написании курсового проекта не рекомендуется вести изложение от первого лица единственного числа. Предпочтительно выражать свои мысли в безличностной форме, например,

– на основе выполненного анализа можно утверждать ….;

– проведенные исследования подтвердили …;

– установлено, что…;

– следует подчеркнуть (выделить) и т. д.

#### *3.2 Введение*

Во введении формулируется цель курсового проекта и ставятся задачи, решение которых обеспечит достижение поставленной цели. Приводятся особенности и методы выполнения проекта.

Цель проекта конкретизирует тему, указывая, какой прикладной результат ожидается достичь.

Для достижения цели должны быть поставлены отдельные задачи. Задачи конкретизируют цель проекта и разбивают процесс ее достижения на отдельные взаимосвязанные этапы. Каждая глава курсового проекта должна содержать решение одной или нескольких задач в зависимости от их сложности.

Во введении раскрываются актуальность темы курсового проекта, указываются выбранные методы исследования, сведения о практическом применении полученных результатов.

Введение, как правило, не должно превышать одной страницы текста.

#### *3.3 Исходные данные и последовательность проектирования*

Исходными данными для проектирования являются деталь-представитель для автоматизированного проектирования технологического процесса её изготовления, а также схема моделируемого механизма для выполнения проектной процедуры автоматизированного геометрического синтеза.

На первом этапе автоматизированного проектирования технологического процесса изготовления детали-представителя выполняется автоматизация выбора технологических маршрутов.

Далее осуществляется автоматизация выбора металлорежущих станков, станочных приспособлений, содержания технологических операций, режущих и измерительных инструментов.

Для каждого этапа автоматизированного проектирования технологического процесса изготовления детали-представителя составляются необходимые базы данных. Данная задача может решаться средствами систем управления базами данных MS Access или автоматизированного проектирования технологических процессов.

На заключительном этапе выполнения курсового проекта выполняют проектную процедуру автоматизированного геометрического синтеза, главной задачей которой является создание библиотеки цифровых прототипов моделируемых механизмов.

#### *3.4 Формализация задачи выбора технологического маршрута*

Первой логической задачей технологического проектирования является задача выбора технологического маршрута. Автоматизация решения этой задачи обеспечивается соответствующей настройкой базы данных и базы знаний САПР ТП. Формализация решения данной задачи состоит из следующих этапов.

1 Составление обобщенного технологического маршрута для группы деталей с подобными конструктивно-технологическими признаками.

2 Определение правил выбора технологических операций.

3 Задание параметров и логических условий выбора технологических операций.

На первом этапе решения задачи в общей номенклатуре изготавливаемых на предприятии деталей выделяются группы деталей с подобными конструктивно-технологическими признаками, например, валы ступенчатые, зубчатые колеса цилиндрические, зубчатые колеса конические, втулки, плиты и пластины и т. п. В каждой группе определяются детали-представители, которые имеют наибольшее количество поверхностей разной формы и различных технических требований.

Для разработки обобщенного технологического маршрута составляются единичные технологические процессы изготовления деталей представителей группы с учетом типа производства характерного для конкретного предприятия.

На основе единичных технологических маршрутов составляется обобщенный технологический маршрут, который представляет собой результат пересечения *Mпер* множества единичных технологических маршрутов *Mi* механической обработки резанием деталей-представителей группы:

$$
M_{\text{nep}} = \bigcap_{i=1}^n M_i ,
$$

где *n* – количество технологических маршрутов, входящих в пересечение;

 $i$  – порядковый номер единичного технологического маршрута.

Наименования и обозначения операций единичного и обобщенного технологических процессов записывают в соответствии с рекомендациями классификатора технологических операций машиностроения и приборостроения [2], фрагмент которого приведен в таблице А.1.

На втором этапе формализации задачи необходимо составить описание правил выбора технологических операций. При составлении правил выбора операций используются характеристики заготовки, детали, форма поверхностей деталей, их размеры, положение, шероховатость, точность обработки, требования к точности формы и положения поверхностей, термической обработки, количество поверхностей одинаковой формы.

На третьем этапе формализации задачи выбора технологического маршрута задаются параметры и логические условия выбора операций. Состав параметров зависит от содержания правил выбора операций и определяется характеристиками заготовки, детали, ее поверхностей, размерами и техническими требованиями для отдельных поверхностей деталей. При задании параметров обобщенного технологического процесса необходимо учитывать, что параметры будут использоваться в логических выражениях условий выбора операций.

Для определения состава параметров вычерчивается эскиз комплексной детали с указанием кодов формы поверхностей деталей (рисунок Б.1), размеров поверхностей и технических требований, которые были использованы при записи правил выбора технологических операций. На эскизе должно быть показано положение плоскости, которая определяет поверхности, расположенные справа и слева.

Обозначения параметров задаются произвольно. Тип параметра (строковый, целый вещественный) устанавливается с учетом множества допустимых значений, которые он может принимать.

При записи условий выбора в виде логических выражений следует соблюдать следующие правила.

1 Обозначение параметра всегда является левой частью равенства или неравенства.

2 При записи логических выражений допустимо использовать логические операторы И, ИЛИ, = , >, <, >=, <=, < >.

3 Для задания требуемой последовательности анализа логических выражений могут быть использованы скобки. Логические выражения, заключенные в скобки, имеют более высокий приоритет выполнения.

# *3.5 Формализация задачи выбора металлорежущих станков*

При выборе оборудования учитываются его технологические возможности, размеры рабочего пространства, требуемая точность обработки, существующая специализация рабочих мест на производственных участках, эффективная эксплуатация металлорежущих станков и др. Поэтому в базе данных САПР ТП для каждой группы оборудования (токарной, сверлильной, фрезерной и т. д.) должны присутствовать представители различных типоразмеров металлорежущих станков. Наличие альтернативных вариантов при выборе оборудования позволит проектировать рациональную и перспективную технологии изготовления изделий.

В общем случае таблица базы данных металлорежущих станков включает поля, содержащие сведения, необходимые для представления информации в технологических документах, характеристики станков, которые используются при выполнении их автоматизированного выбора, данные для решения других задач автоматизированного проектирования, например, выбора приспособлений, вспомогательного инструмента, расчет режимов резания, нормирования операции, расчета ее технологической себестоимости.

Для автоматизации процедуры выбора оборудования для каждой группы металлорежущих станков определяются правила выбора.

Для задания логических функций в базе знаний САПР технологических процессов необходимо определить состав параметров, используемых в правилах выбора металлурежущих станков.

Логические условия выбора записываются в соответствии с общими правилами записи логических выражений.

#### *3.6 Формализация задачи выбора станочных приспособлений*

В тех случаях, когда для базирования и закрепления заготовок используются стандартные или универсально-наладочные приспособления (УНП), задача их выбора тоже может быть автоматизирована. Для автоматизации решения данной задачи необходимо создать базу данных станочных приспособлений.

Таблица базы данных должна содержать поля, которые используются для выбора станочного приспособления, и поля, необходимые для отображения информации в технологических документах.

Если предполагается расчет технологической себестоимости операции, то таблица базы данных может содержать ссылку на инвентарный номер приспособления, посредством которого может быть определена его балансовая стоимость и затраты на его эксплуатацию.

Для задания логических функций в базе знаний САПР технологических процессов необходимо определить состав параметров, используемых в правилах выбора станочных приспособлений.

Логические условия выбора записываются в соответствии с общими правилами записи логических выражений.

## *3.7 Формализация задачи выбора содержания технологической операции*

При проектировании технологических процессов операционного описания возможна автоматизация выбора состава и последовательности выполнения технологических переходов. Формализация задачи автоматического выбора содержания операции состоит из следующих этапов.

1 Составление параметризированного операционного эскиза групповой технологической операции с кодированием формы обработанных поверхностей.

2 Составление содержания групповой технологической операции.

3 Определение правил выбора технологических переходов.

4 Задание параметров и логических условий выбора технологических переходов.

На основе параметризованного операционного эскиза определяется состав и последовательность выполнения переходов групповой технологической операции.

При записи содержания переходов следует руководствоваться требованиями ГОСТ 3.1702–79 *Правила записи операций и переходов.*

Для автоматизации выбора технологических переходов определяются правила выбора переходов групповой операции. При составлении правил выбора технологических переходов необходимо учитывать форму обрабатываемой поверхности, ее размеры, положение, шероховатость, точность обработки, количество однотипных поверхностей.

Для автоматического выбора технологических переходов необходимо определить состав параметров, детали и ее поверхностей, размеров и технических требований, которые используются в логических выражениях условий выбора переходов. Состав параметров определяется на основе операционного эскиза и характеристик детали, которые были использованы при записи правил выбора технологических операций.

## *3.8 Формализация задачи выбора режущего инструмента*

Если при выполнении технологического перехода требуется выбор режущего инструмента из множества альтернативных вариантов, то в этом случае решается задача автоматизации его выбора. Например, при выполнении зубофрезерной операции используются червячные фрезы с различными модулями, классом точности и числом заходов. Выбор требуемой червячной модульной фрезы может быть выполнен по величине модуля нарезаемого зубчатого венца и его степени точности.

Для автоматического выбора режущего инструмента необходимо определить параметры, используемые в правилах выбора.

#### *3.9 Формализация задачи выбора вспомогательного инструмента*

На основе анализа способов крепления режущего инструмента на станках определенной группы составляется база данных вспомогательных инструментов.

В таблице базы данных вспомогательных инструментов должна быть представлена информация, которая необходима для описания инструмента в технологической документации и его выбора.

При составлении правил выбора вспомогательного инструмента используются характеристики станков, режущего и вспомогательного инструментов.

Для автоматического выбора вспомогательного инструмента необходимо задать набор параметров.

С использованием этих параметров записать правила для автоматического вспомогательного инструмента.

#### *3.10 Формализация задачи выбора измерительного инструмента*

При проектировании технологических процессов операционного описания для каждого перехода необходимо выбрать измерительные инструменты. Выбор измерительного инструмента для технологических переходов определяется формой контролируемой поверхности, ее размерами, допуском на контролируемый размер, техническими требованиями и типом производства.

Для автоматизации выбора измерительных инструментов в базе данных САПР технологических процессов создается соответствующее информационное обеспечение. База данных состоит из таблиц, содержащих сведения необходимые для автоматизированного выбора измерительных инструментов различного назначения.

Правила выбора измерительных инструментов могут быть определены на основе рекомендаций [6].

Для автоматического выбора измерительного инструмента необходимо задать набор параметров.

С использованием этих параметров записать правила для автоматического измерительного инструмента.

#### *3.11 Проектная процедура автоматизированного геометрического синтеза*

В области проектирования автоматизированных производств объектами автоматизированного проектирования могут быть 3D-модели инструментальных наладок станков с ЧПУ или компоненты технологического оснащения роботизированных технологических комплексов, которые используются в среде таких систем как SprutCAM, EdgeCAM, Cimatron, RobotStudio, RoboCAD и др.

Стандартные элементов конструкций средств автоматизации не требуют решения задачи параметрического синтеза. Их параметры определены соответствующими стандартами.

Создание библиотеки цифровых прототипов стандартных конструктивных элементов, которые часто встречаются в средствах автоматизации механосборочных операций, которые отличаются размерами, состоит из следующих этапов:

1) создание базы данных параметров стандартных деталей средств автоматизации;

2) создание макроса VBA для выбора и экспорта из базы данных параметров стандартных изделий;

3) геометрическое моделирование стандартного объекта на основе выбранных параметров.

Главной задачей разрабатываемой проектной процедуры является создание библиотеки цифровых прототипов проектируемого объекта.

Данная задача решается в среде AutoCAD средствами языка AutoLISP. В качестве входных параметров использовать конструктивные размеры проектируемого объекта, взятые из файла экспорта, созданного с помощью СУБД Microsoft Access.

Для создания базы данных уточнить состав параметров необходимых для создания геометрической модели механизма.

В среде любой CAD-системы создать параметризированный рисунок объекта и сохранить его в формате файла .bmp.

На основе параметризированного изображения проектируемого объекта построить контур необходимый для создания 3D-модели. На контуре определить точки необходимые для его построения.

Для создания данной проектной процедуры необходимо выразить координаты точек требуемых профилей на основе параметров.

Для автоматического построения 3D-модели проектируемого объекта разработать программу на языке Auto LISP в среде AutoCAD, которая на основе данных из файла экспорта строит заданную модель.

В результате выполнения задачи автоматически должна быть создана трехмерная модель проектируемого объекта.

#### *3.12 Заключение*

В заключении курсового проекта обобщаются результаты проделанной работы, формулируются выводы и предложения, из которых должно быть ясно, что сделано, какие результаты получены, каким образом эти результаты могут быть использованы, и что они дают. Итоги проведенного исследования соотносятся с целью и задачами исследованиями, сформированными во введении.

Выводы формулируются в строгой логической последовательности выполненного курсового проекта по разделам и подразделам. Выводы и предложения должны быть конкретными и иметь практическое назначение.

В заключении отражается использование новых методов и средств проектирования баз данных, а также моделирования динамики и анализа прочности деталей машин.

#### *3.13 Составление списка литературы*

Список литературы должен включать источники информации (не менее 5), которые были использованы при написании курсового проекта. Обязательно присутствие источников, опубликованных в течение последних пяти лет.

В тексте курсового проекта обязательно должны присутствовать ссылки на каждую запись в библиографическом списке.

Список литературы оформляется в соответствии с ГОСТ 7.1.

#### *3.14 Составление приложений*

Приложения являются самостоятельной частью проекта. В приложениях курсового проекта помещают материал, дополняющий основной текст. Приложения – дополнительный материал, необходимый для полноты восприятия основного материала (отчет, сформированный системой при выполнении прочностного анализа исследуемого изделия).

Объем приложений курсового проекта не регламентируется. Приложения оформляются в соответствии с ГОСТ 2.105–95.

## **4 Графическая часть проекта**

#### *4.1 Обозначение чертежей*

В курсовом проекте принята следующая структура обозначения чертежей (рисунок 2).

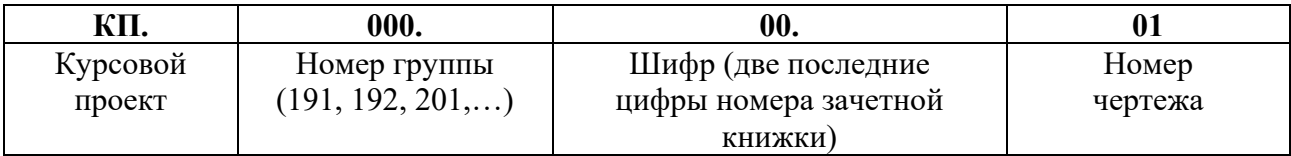

Рисунок 2 – Схема обозначения чертежей

Номера чертежей (последняя группа цифр) присваиваются следующим образом:

– чертеж детали-представителя  $-01$ ;

– чертежи алгоритмов проектной процедуры автоматизированного выбора технологических маршрутов, металлорежущих станков, станочных приспособлений, содержания технологических операций, режущих, вспомогательных и измерительных инструментов  $-11-17$ ;

– чертеж алгоритма автоматизированной проектной процедуры геометрического синтеза – 21;

– чертеж 3D-моделей механизма – 31.

Таким образом, студент гр. АТП-221, имеющий зачетную книжку № 071242, обозначает чертежи курсового проекта:

– КП.221.42.01 – детали-представителя;

– КП.221.42.21 – алгоритма автоматизированной проектной процедуры геометрического синтеза;

– КП.221.42.31 – 3D-модели механизма.

В пояснительной записке на всех листах записывается обозначение детали и буквы ПЗ: КП.221.42.01 ПЗ.

Обозначение записывается в графе 2 и 26 основной надписи по ГОСТ 2.104–2006.

#### **Список литературы**

1 **Берлинер, Э. М.** САПР технолога-машиностроителя: учебник / Э. М. Берлинер, О. В. Таратынов. – Москва: Форум; Инфра-М, 2019. – 336 с.

2 Классификатор технологических операций машиностроения и приборостроения: 1 85 151. – Москва: Изд-во стандартов, 1987. – 72 с.

3 **Акулович, Л. М.** Основы автоматизированного проектирования технологических процессов в машиностроении: учебное пособие / Л. М. Акулович, В. К. Шелег. – Минск: Новое знание; Москва: Инфра-М, 2020. – 488 с.

4 Основы автоматизированного проектирования: учебник / Под ред. А. П. Карпенко. – Москва: Инфра-М, 2017. – 329 с.

5 Справочник технолога-машиностроителя: в 2 т. / Под ред. А. М. Дальского [и др.] – 5-е изд., испр. – Москва: Машиностроение-1, 2003. – Т. 1. – 912 с.

6 **Голицына, О. Л.** Информационные системы и технологии: учебное пособие / О. Л. Голицына, Н. В. Максимов, И. И. Попов. – Москва: Форум; Инфра-М, 2023. – 400 с.

# **Приложение А (справочное)**

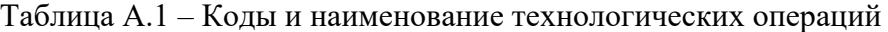

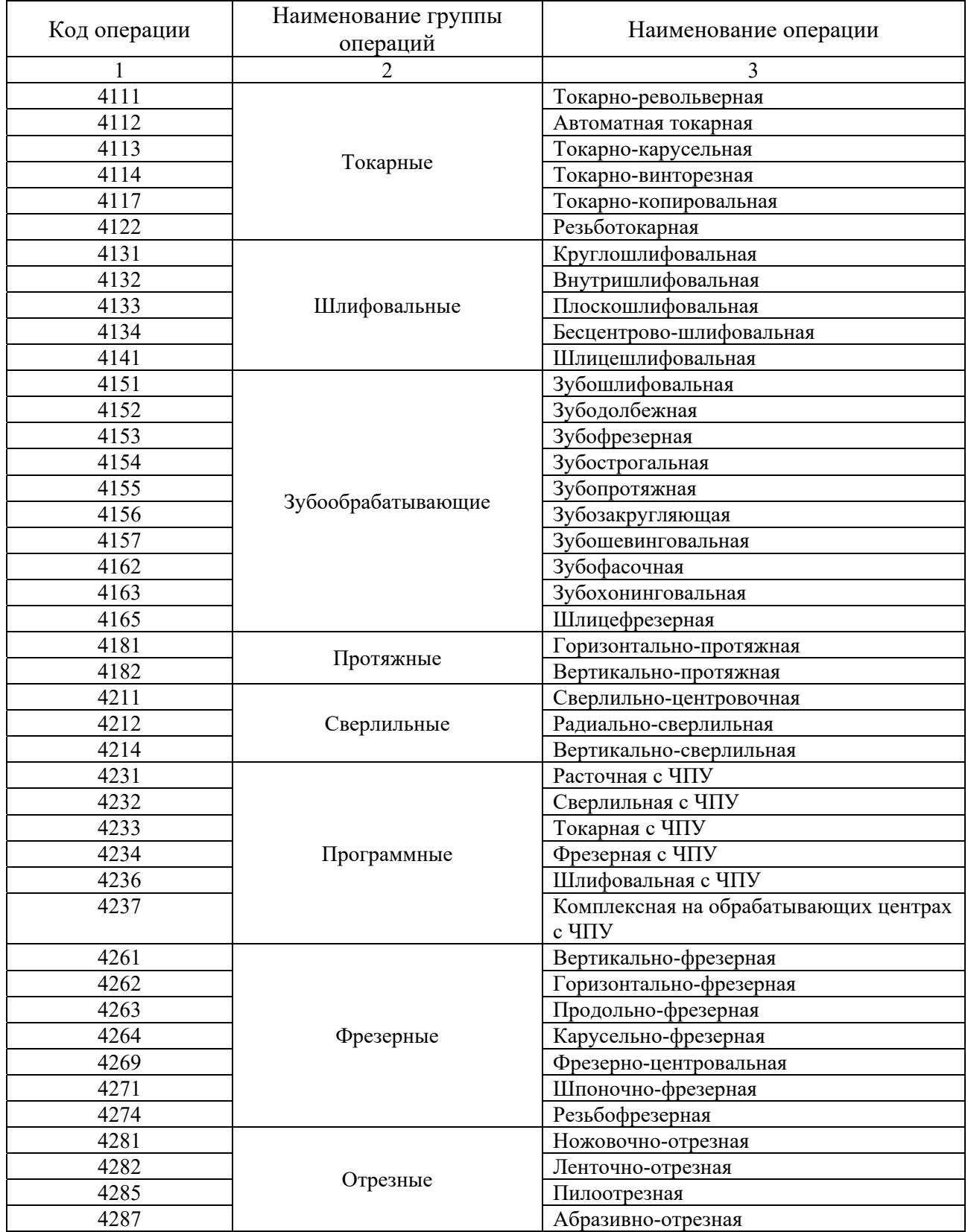

Окончание таблицы А.1

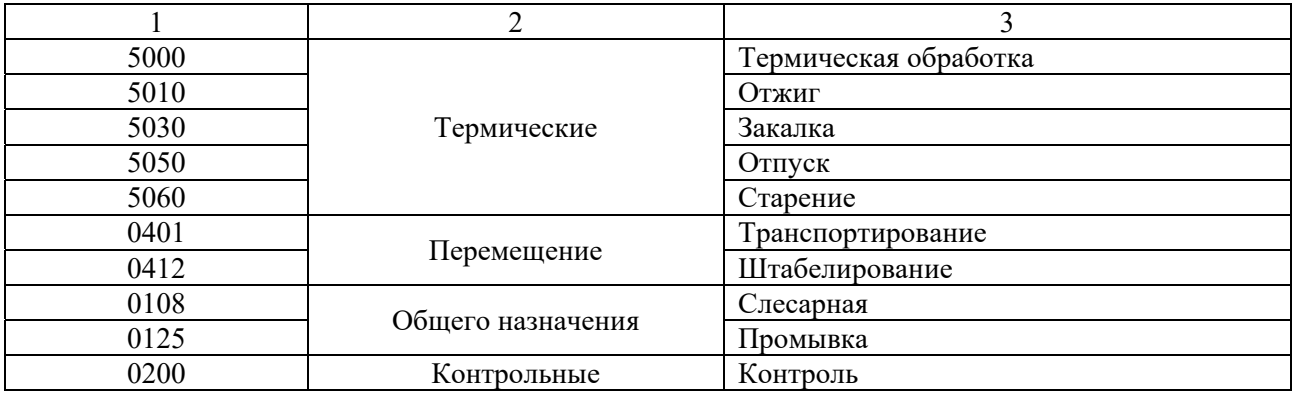

# **Приложение Б (справочное)**

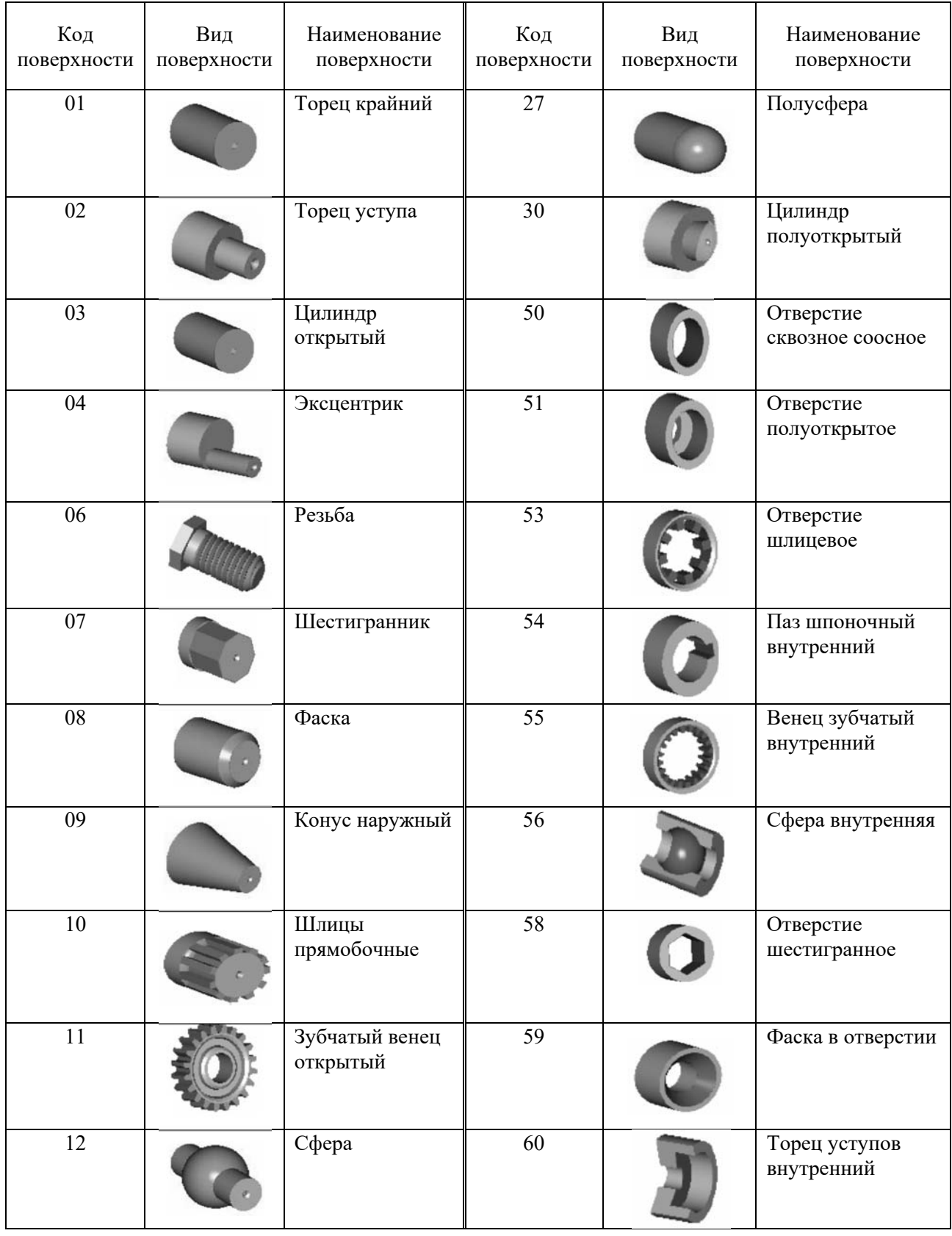

Рисунок Б.1 – Коды и наименование поверхностей

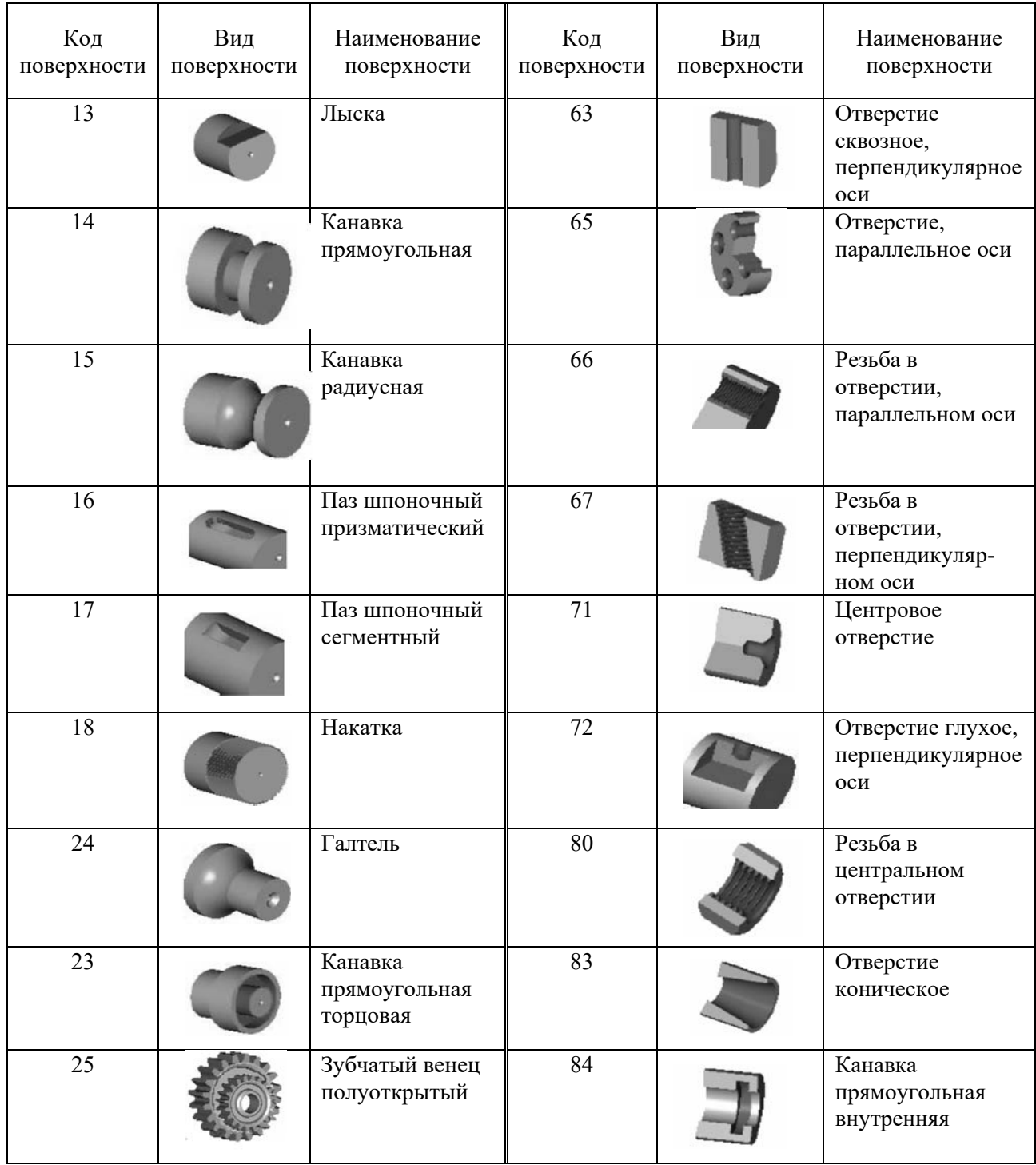

Окончание рисунка Б.1